## Safari: Remove Cookies for One Site

## Steps to remove cookies in Safari for one site only

## Overview/Symptoms

Users report a page loading to a blank white page.

## Steps to Resolve (From [Apple Support\)](https://support.apple.com/guide/safari/manage-cookies-sfri11471/mac)

1. User signed into Pearson Access and page does not load.

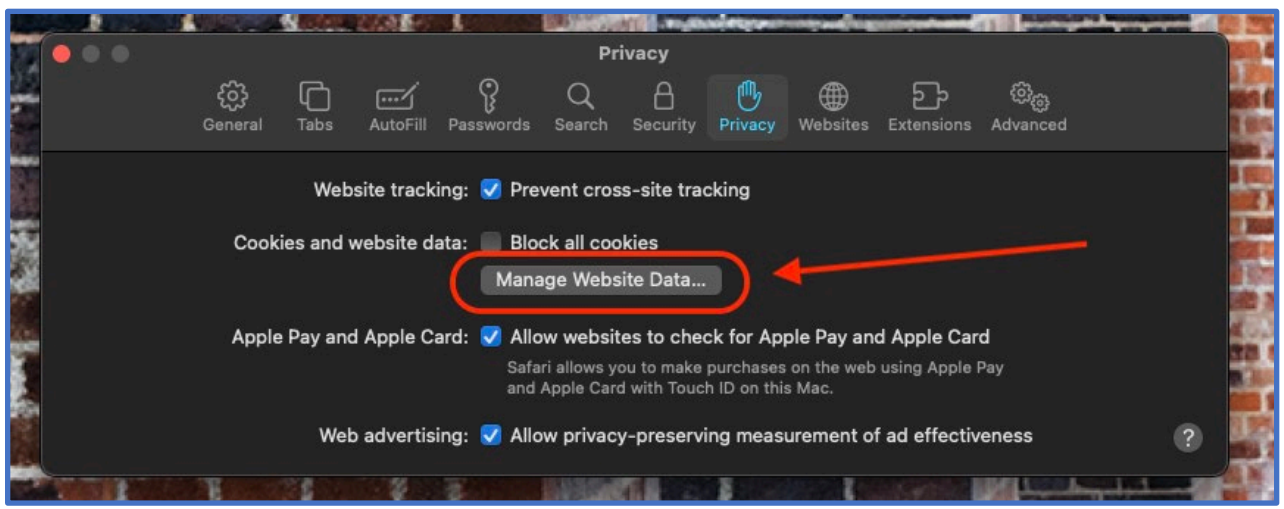

3. To remove stored cookies and data: Click **Manage Website Data**.

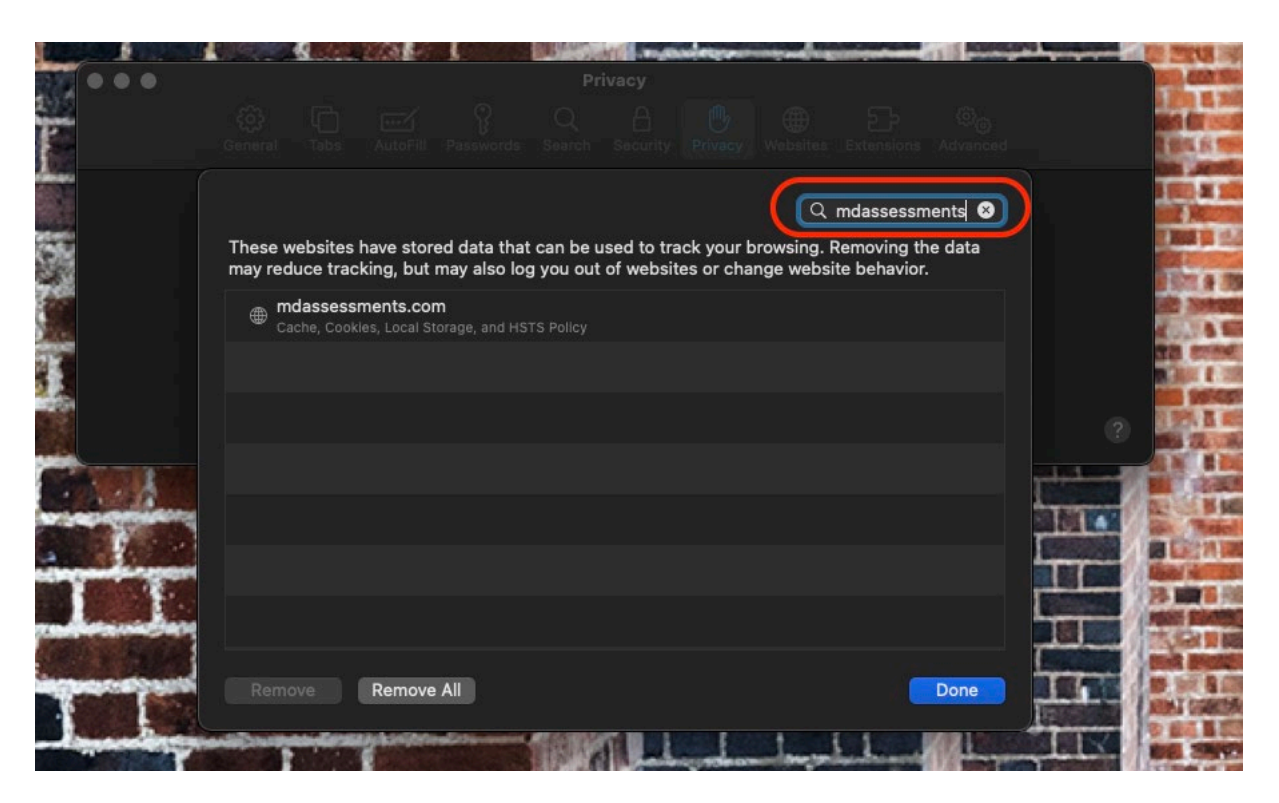

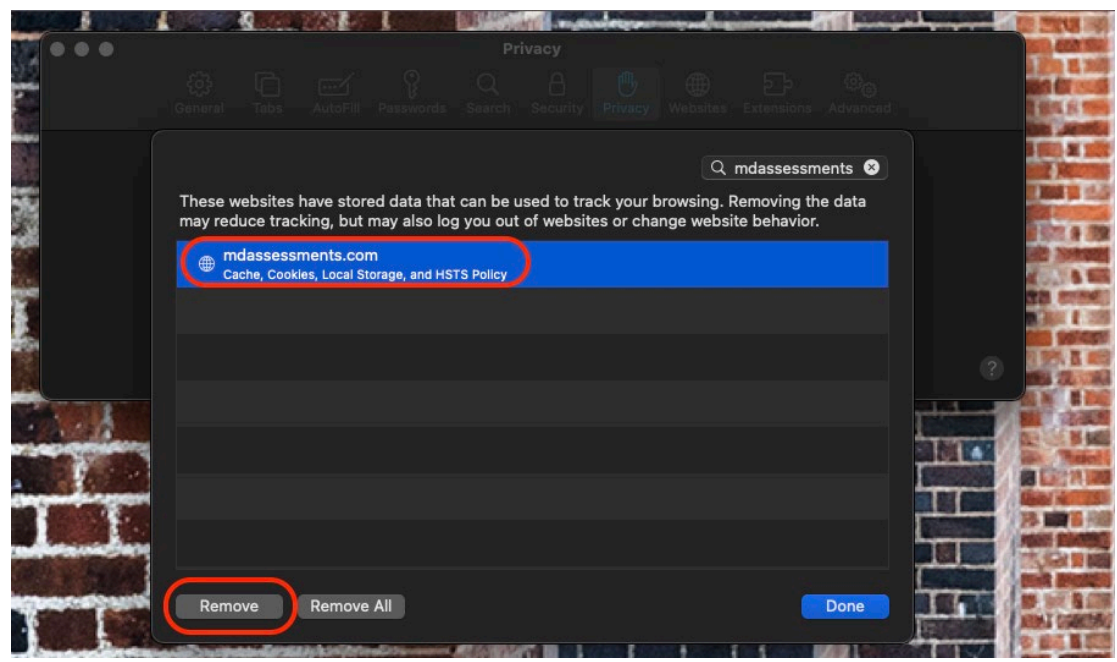

- 6. Click **Done.**
- 7. **Refresh** Safari window, and **sign back into Pearson Access**.